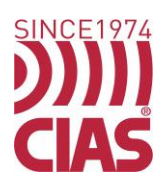

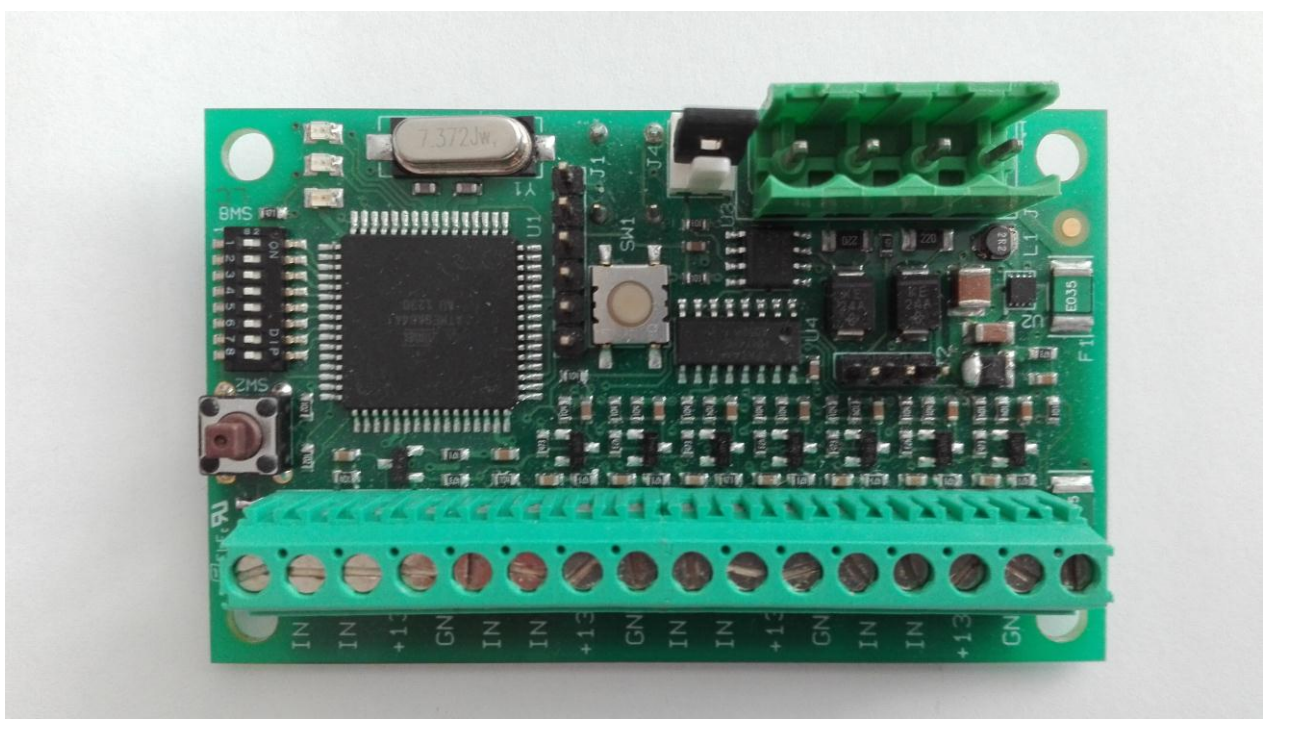

# **SATELLITE-8IN**

Modulo di espansione a 8 ingressi per IB-System Manuale di Installazione

8 Inputs expansion unit for IB-System Installation Handbook

Edizione 2.0 / Edition 2.0

# **INDICE**

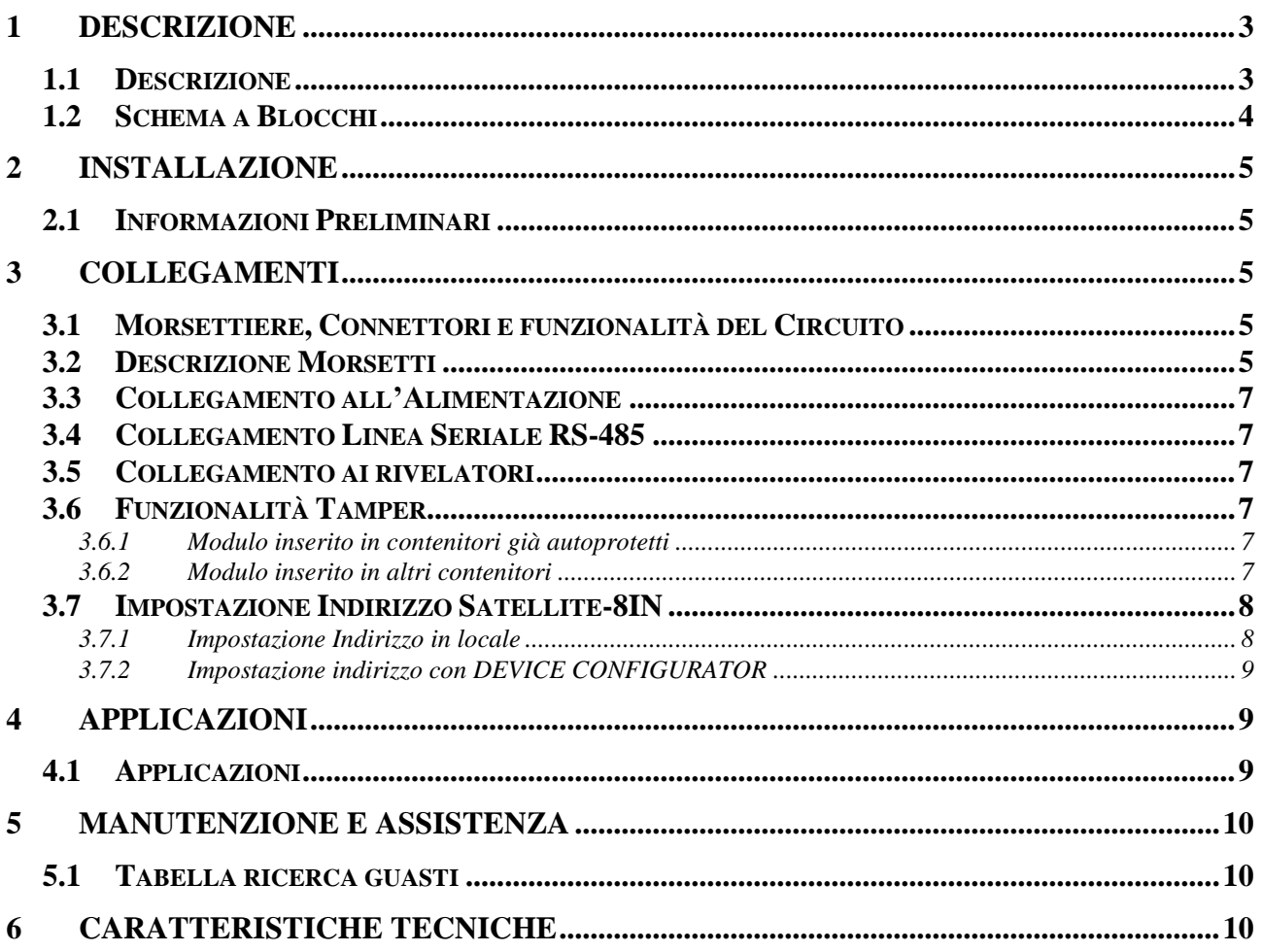

# **INDEX**

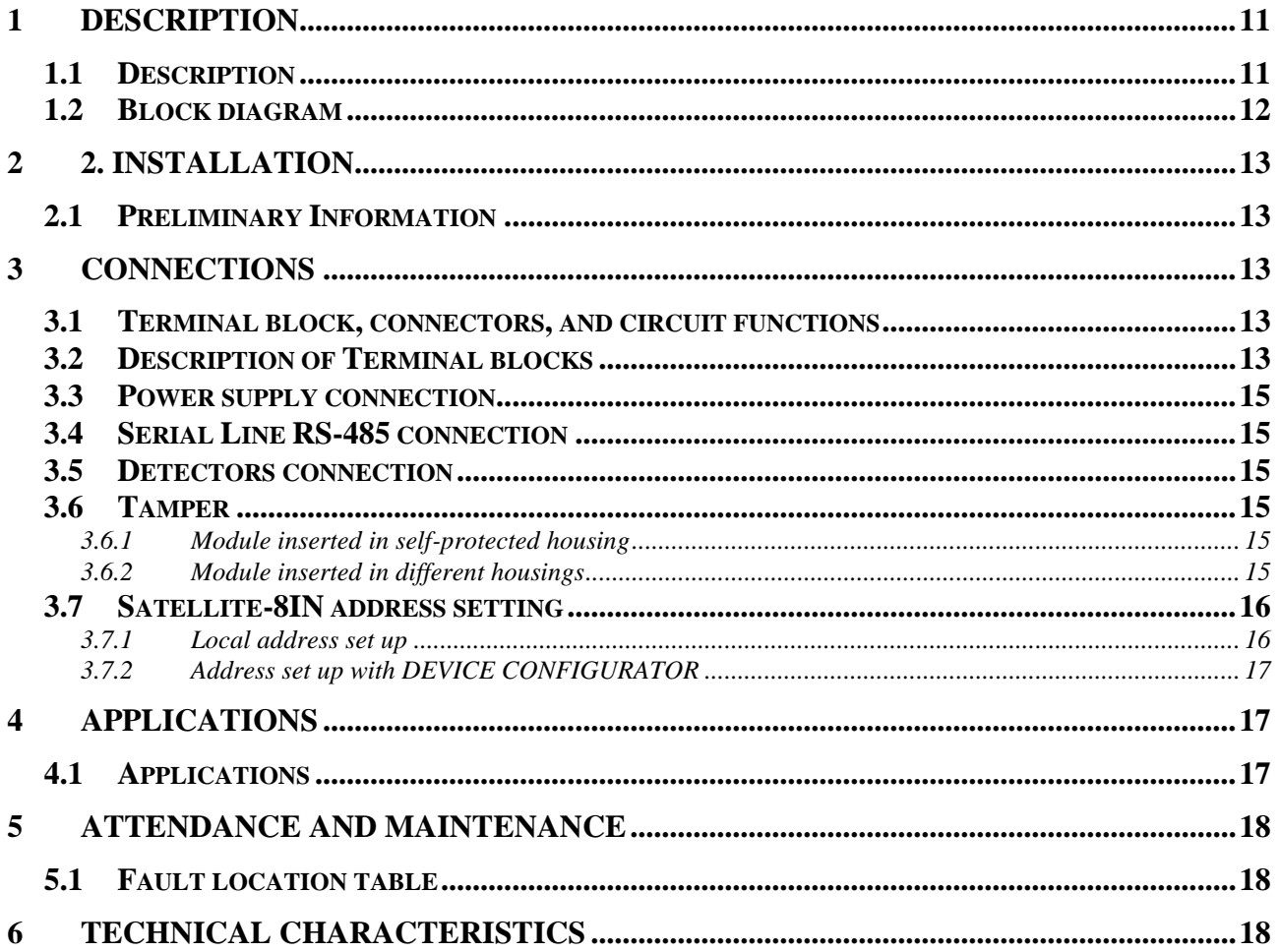

# **1 DESCRIZIONE**

# *1.1 Descrizione*

Il Satellite-8IN è stato progettato per la realizzazione d'impianti d'alta sicurezza. Nella sua realizzazione si è tenuto conto della necessità di offrire prodotti d'elevata qualità e affidabilità.

Satellite-8IN è un modulo di espansione di IB-Server, utilizzato per l'acquisizione di segnali provenienti da 8 rivelatori di campo. E' stato appositamente progettato per colloquiare con IB-Server tramite loop seriale su linea RS 485.

Satellite-8IN è un elemento che possiede 8 ingressi, potremo perciò gestire mediante un unico modulo gli ingressi d'allarme di 8 diversi rivelatori, per esempio 8 contatti magnetici o altri 8 rivelatori di tipo tradizionale che abbiano uno o più criteri da gestire mediante bilanciamento (Allarme, Manomissione, Guasto), contatti impulsivi (come ad esempio i sensori di sollevamento tapparella).

Ogni SATELLITE-8IN è dotato di:

- Tamper antistrappo da parete e antiapertura della scatola nella quale è previsto venga alloggiato.
- Set di resistenze di terminazione per gli ingressi bilanciati

Attraverso la codifica del MAC-ADDRESS è possibile identificare in modo univoco, singolarmente ogni ingresso.

# *1.2 Schema a Blocchi*

Nello schema a blocchi che segue sono rappresentati i gruppi funzionali dei dispositivi Satellite-8IN.

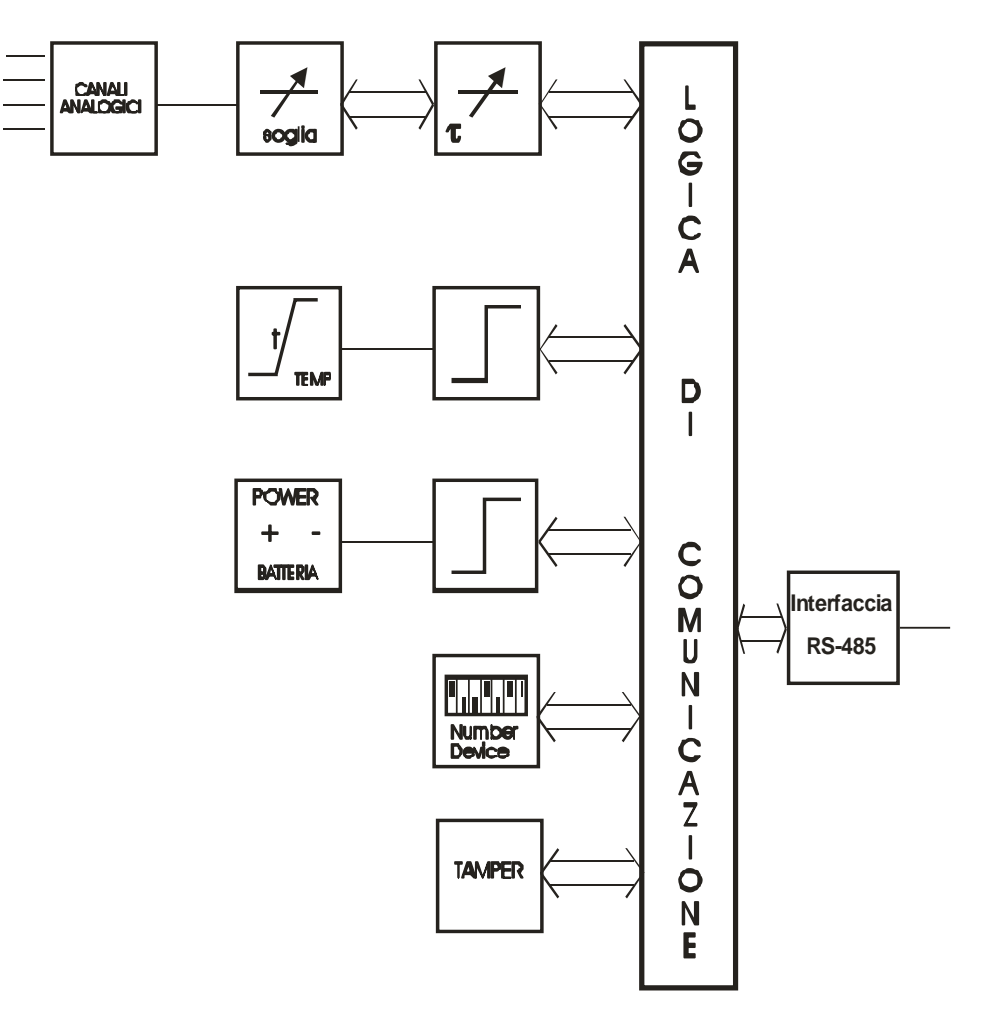

- Figura 1 - Schema a blocchi Satellite-8IN

Dallo schema a blocchi (fig.1) è possibile distinguere i seguenti gruppi funzionali :

**Controllo manomissione**, (Tamper) mediante ii microinterruttori SW2 e SW3 si rileva rispettivamente l'apertura dell'involucro e l'asportazione/strappo dal supporto su cui è fissato.

**Controllo e lettura della temperatura** con generazione d'allarme quando sono oltrepassate le soglie impostate (-35 °C, + 65 °C).

**Number Device**, indirizzo unico dell'apparato sul loop di comunicazione dati (massimo 16 Satellite-8IN su linea di comunicazione RS 485 verso IB-System Rack).

**Acquisizione e gestione ingressi bilanciati**, protetti da corto, taglio cavi e sabotaggio.

**Controllo e lettura della tensione d'alimentazione** con generazione d'allarme quando sono superate le soglie impostate  $(11,0 \div 15,0 \vee \underline{\cdots})$ .

**Interfaccia di comunicazione per linea seriale RS-485** con predisposizione per la chiusura della linea.

# **2 INSTALLAZIONE**

# *2.1 Informazioni Preliminari*

Satellite-8IN è un modulo che tramite linea seriale RS-485, segnala gli allarmi ricevuti da uno o più (max 8) rivelatori tradizionali.

Con il software *"Device Configurator"* è possibile, con la massima semplicità, assegnare un identificativo per la connessione (number device), per ogni ingresso e impostare i parametri che verranno utilizzati.

# **3 COLLEGAMENTI**

### *3.1 Morsettiere, Connettori e funzionalità del Circuito*

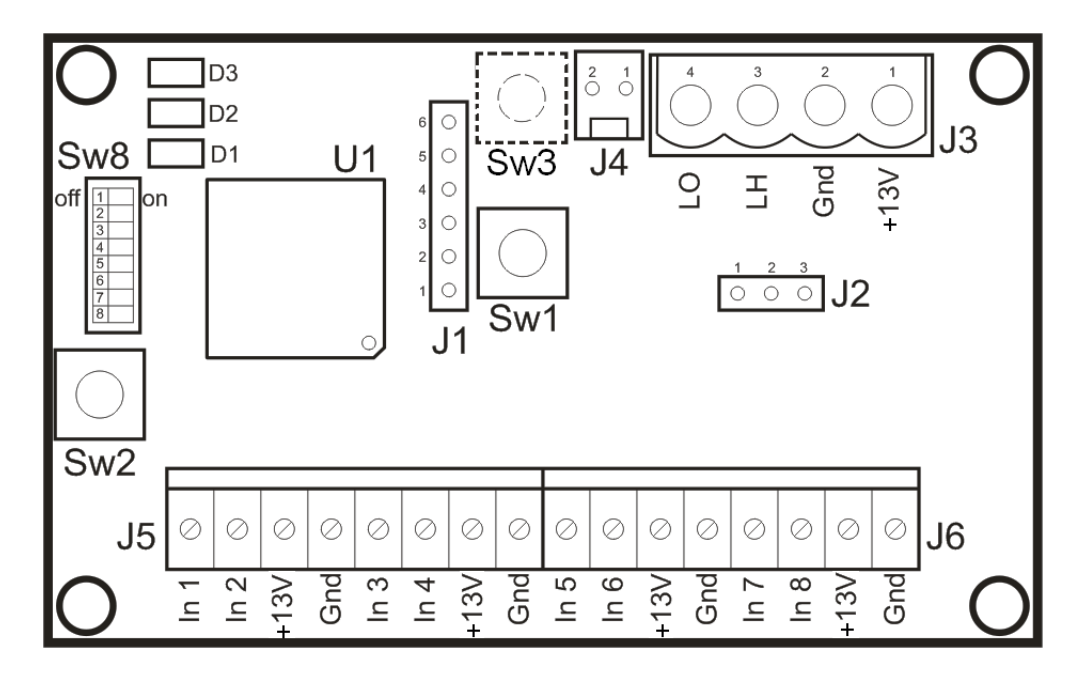

- Figura 1

### *3.2 Descrizione Morsetti*

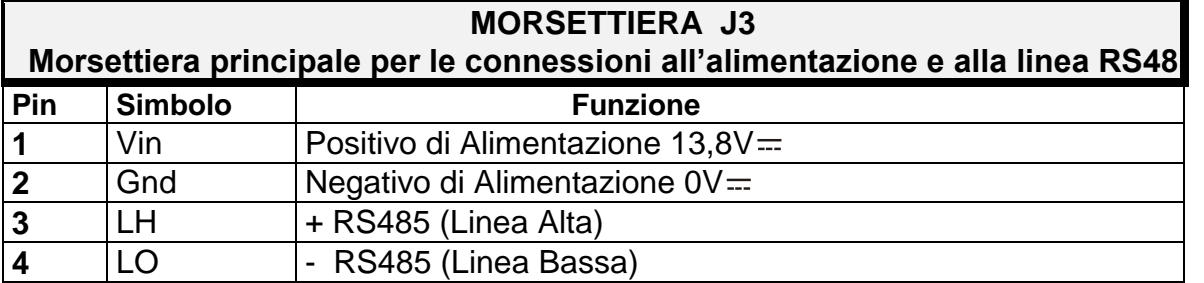

#### **Tabella 1: SATELLITE-8IN – Morsettiera J3**

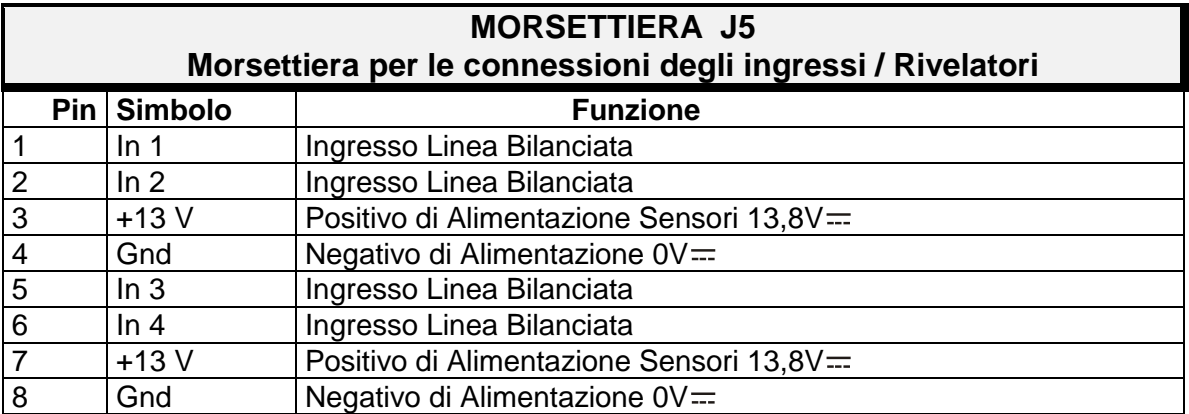

#### **Tabella 2: SATELLITE-8IN – Morsettiera J5**

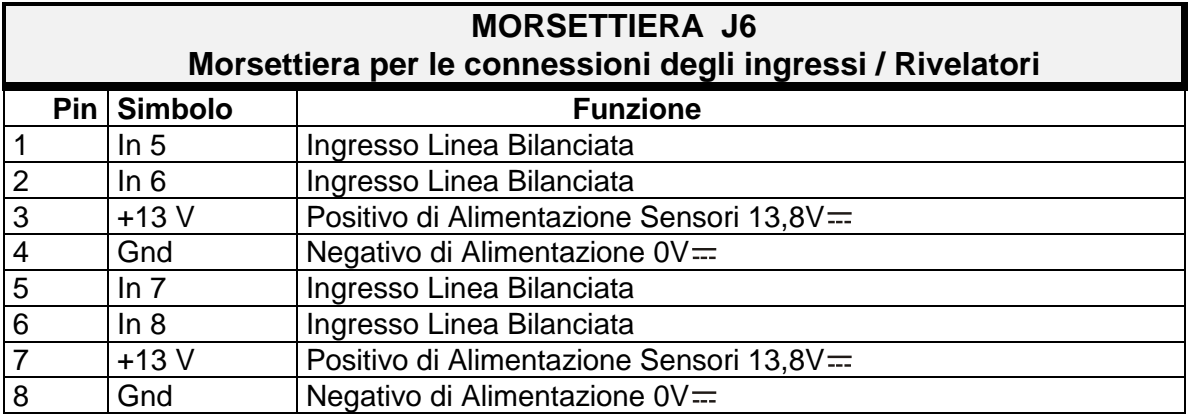

#### **Tabella 3: SATELLITE-8IN – Morsettiera J6**

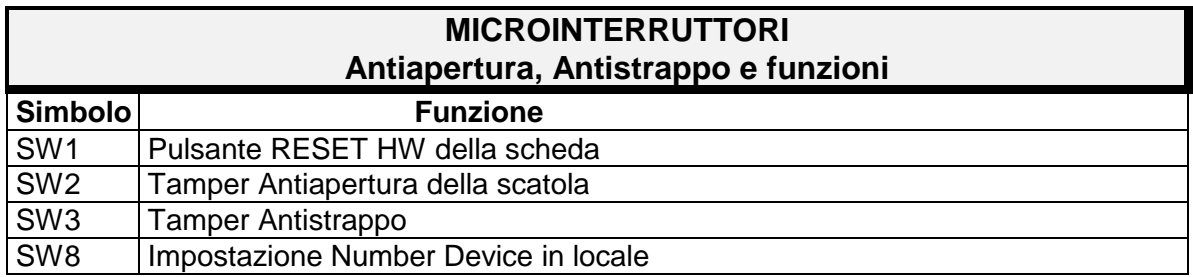

#### **Tabella 4: SATELLITE-8IN – Funzionalità Pulsanti**

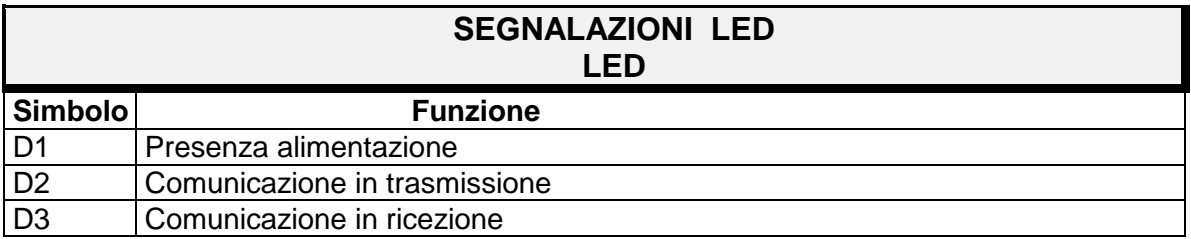

#### **Tabella 5: SATELLITE-8IN – Funzionalità LED**

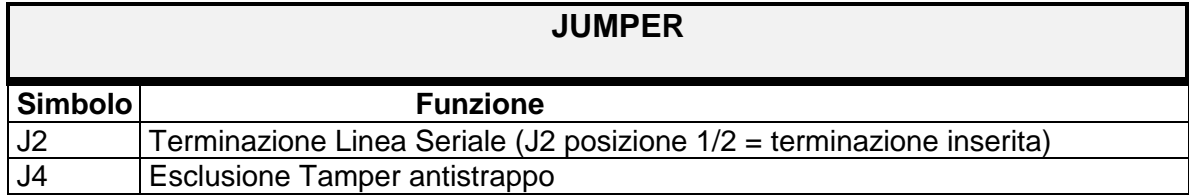

#### **Tabella 6: SATELLITE-8IN – Funzionalità Jumper**

# *3.3 Collegamento all'Alimentazione*

Il modulo Satellite-8IN deve essere alimentato, ad una tensione continua di 13,8  $V =$ . Collegare i conduttori provenienti dall'alimentatore alla morsettiera J3: -Morsetto 1 per il positivo di alimentazione;

-Morsetto 2 per il negativo di alimentazione GND.

# *3.4 Collegamento Linea Seriale RS-485*

Per connettere la linea seriale Satellite-8IN connettere i conduttori LH (linea alta) e

LO (linea bassa) alla morsettiera J3 :

-Morsetto 3 (LH) per la linea alta;

-Morsetto 4 (LO) per la linea bassa.

# *3.5 Collegamento ai rivelatori*

Per connettere il rivelatore al modulo Satellite-8IN è indispensabile effettuare il bilanciamento delle uscite di allarme, manomissione e/o guasto (sui contatti dei relè di uscita) del rivelatore e connettere la linea bilanciata a uno degli 8 ingressi come mostrato nello schema sotto riportato :

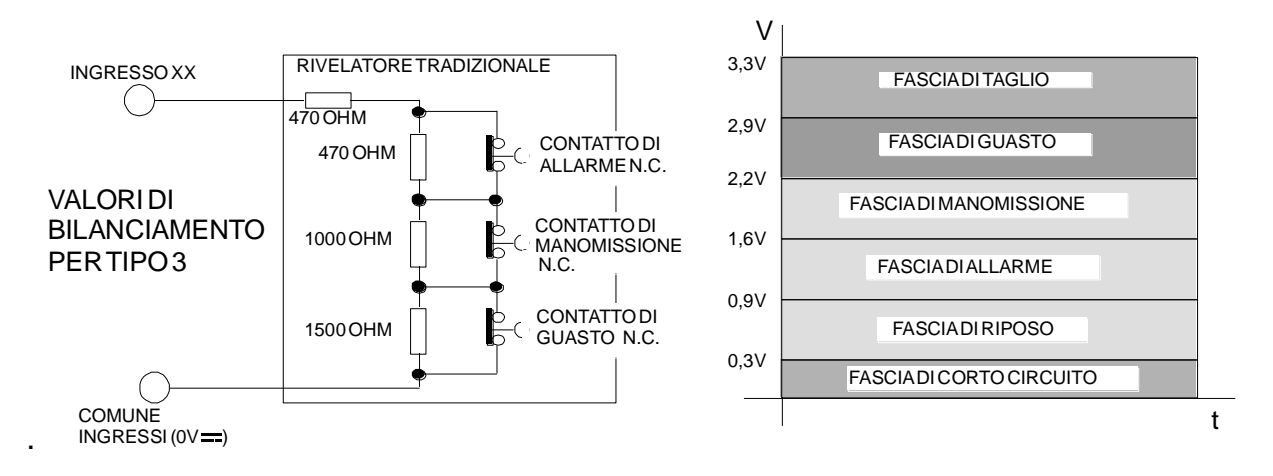

# *3.6 Funzionalità Tamper*

I TAMPER per la rilevazione dell'antistrappo e/o antiapertura della scatola contenitore devono essere utilizzati se l'espansione non è alloggiata in un contenitore già autoprotetto.

### *3.6.1 Modulo inserito in contenitori già autoprotetti*

Essendo le protezioni all'antistrappo e all'apertura assicurate dai tamper di altri dispositivi, i tamper del SATELLITE-8IN devono essere inibiti (default):

- il ponticello J4 deve essere chiuso tra 1-2 per inibire la funzione antistrappo.
- i punti a saldare JP1 sono cortocircuitati per inibire la funzione antiapertura.

### *3.6.2 Modulo inserito in altri contenitori*

Se il modulo è inserito in altri contenitori, utilizzare le molle presenti nella confezione ed inserirle su SW2 e SW3, aprire il ponticello J4 per attivare l'antistrappo e aprire il ponticello a goccia di stagno JP1 per attivare l'antiapertura.

- Assicurarsi che SW2 (Antiapertura della scatola, Figura 1: Satellite 8IN) si chiuda alla chiusura del coperchio.
- Assicurarsi che SW3 (Antistrappo, Figura 1: Satellite 8IN) sia chiuso a scatola fissata.

#### *3.7.1 Impostazione Indirizzo in locale*

E' possibile impostare il number device degli 8 ingressi agendo sul DIP switch SW8. Assegnando il number device al primo ingresso, in automatico gli altri sette acquisiranno un number device progressivo. Ad esempio, impostando 10 come number device al primo ingresso gli altri acquisiranno 11-12-13-14-15-16-17. Il massimo number device impostabile al primo ingresso è 120. Per assegnarlo attenersi alla seguente procedura:

- 1. Portare in posizione ON lo switch numero 8: il led verde D1 cambierà la sua funzione ed inizierà a lampeggiare, indicando che si è entrati in fase di modifica number device da locale
- 2. Impostare gli switch dall'1 al 7 in base al nuovo number device da assegnare al primo ingresso, seguendo la tabella sotto:

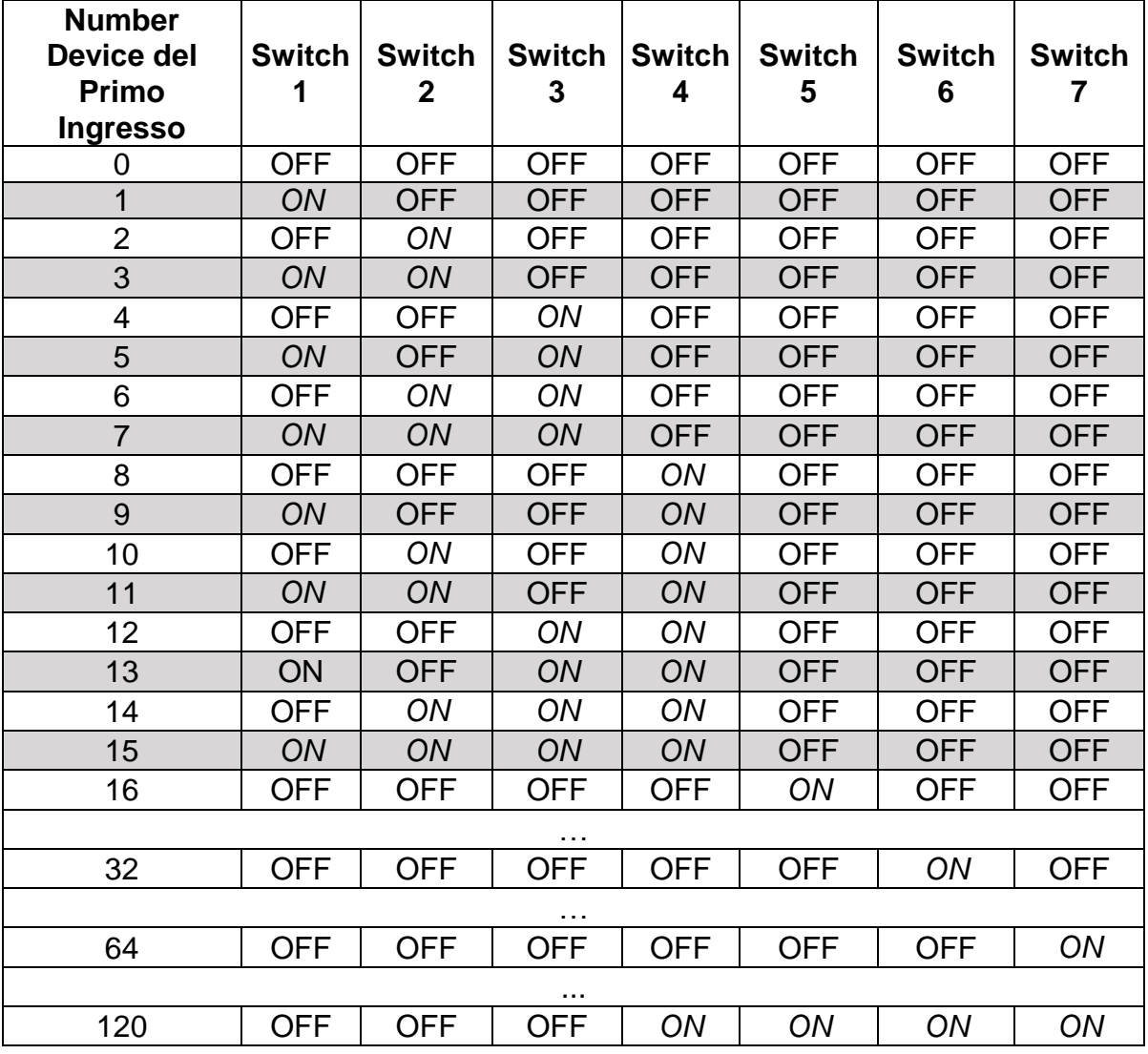

3. Portare in posizione OFF lo switch numero 8: in questo modo viene acquisito il nuovo number device ed il led verde D1 sarà acceso fisso

### *3.7.2 Impostazione indirizzo con DEVICE CONFIGURATOR*

Per impostare l'indirizzo sul modulo dopo aver connesso l'alimentazione, è necessario:

- Collegare il SATELLITE-8IN, mediante la conversione USB-RS485 (Kit-USB), al PC sul quale è installato il software DEVICE CONFIGURATOR
- Premere il pulsante "Read Settings", nella finestra "Device settings" verranno visualizzati: l'indirizzo dell'ingresso, l'indirizzo dell'uscita, il MAC, il tipo di dispositivo. I parametri del dispositivo nella lettura attualmente non sono attivi.
- Per impostare l'indirizzo all'ingresso del modulo, selezionare dal menù a tendina "Number Device" l'indirizzo desiderato.
- È possibile impostare il tipo di ingresso selezionando Bilanciato oppure ON/OFF, (L'**IB-System Rack** e L'**IB-System IB** utilizzano **l'ingresso Bilanciato**).
- Premere il pulsante "Write Settings" per inviare i parametri impostati al dispositivo.
- L'operazione è avvenuta correttamente se appare il messaggio "Parametri inviati correttamente", diversamente ripetere l'azione.
- Di seguito le credenziali per accedere via FTP e scaricare il software:

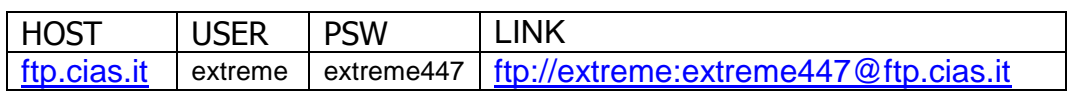

# **4 APPLICAZIONI**

# *4.1 Applicazioni*

Satellite-8IN deve essere collegato a IB-System tramite la linea seriale RS-485 (massimo 1.2 Km). La seguente figura mostra, lo schema di connessione dei "Satellite-8IN" alla linea seriale di IB-System.

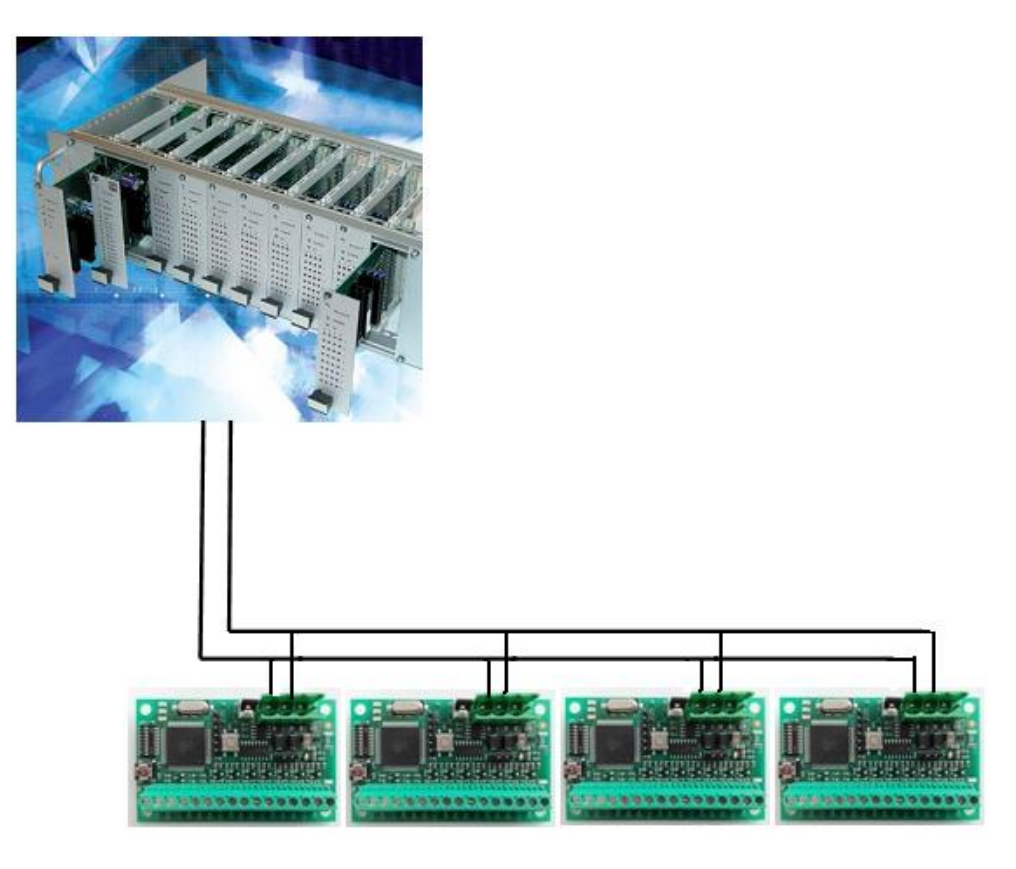

- Schema d'interconnessione con IB-System

# **5 MANUTENZIONE E ASSISTENZA**

# *5.1 Tabella ricerca guasti*

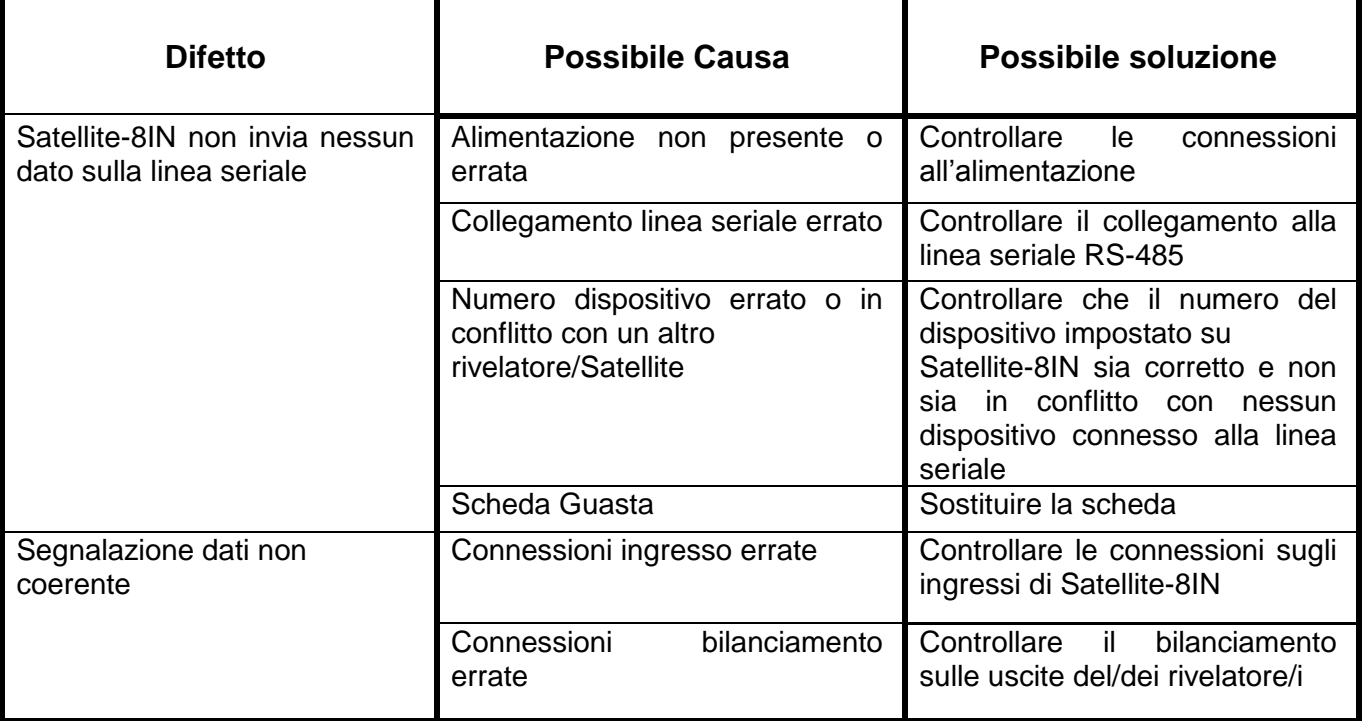

# **6 Caratteristiche tecniche**

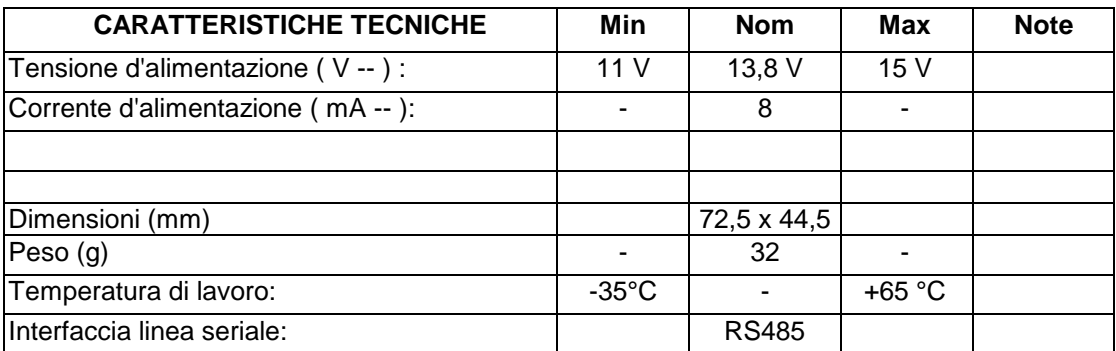

# **1 DESCRIPTION**

### *1.1 Description*

Satellite-8IN was designed for implementation of high security plants. Its design takes into consideration both high quality and high reliability.

Satellite-8IN is an expansion module of IB-server for acquisition of signals coming from 8 field devices. It's specifically designed for connecting IB-Server in serial loop on RS 485 line.

Satellite-8IN has 8 inputs, that is to say that one element can manage alarm inputs of 8 different devices, such as 8 magnetic contacts or 8 traditional devices with one or more criteria to manage through balancing (Alarm, Tamper, Fault), impulsive inputs (such as sensors for lifting shutters).

Each Satellite-8IN has:

- anti-tearing tamper for wall and housing.
- set of termination resistances for balanced inputs

Thanks to MAC-ADDRESS code, each input can be identified in a unique single way.

# *1.2 Block diagram*

In the following block diagram shows the block functions of the Satellite-8IN unit

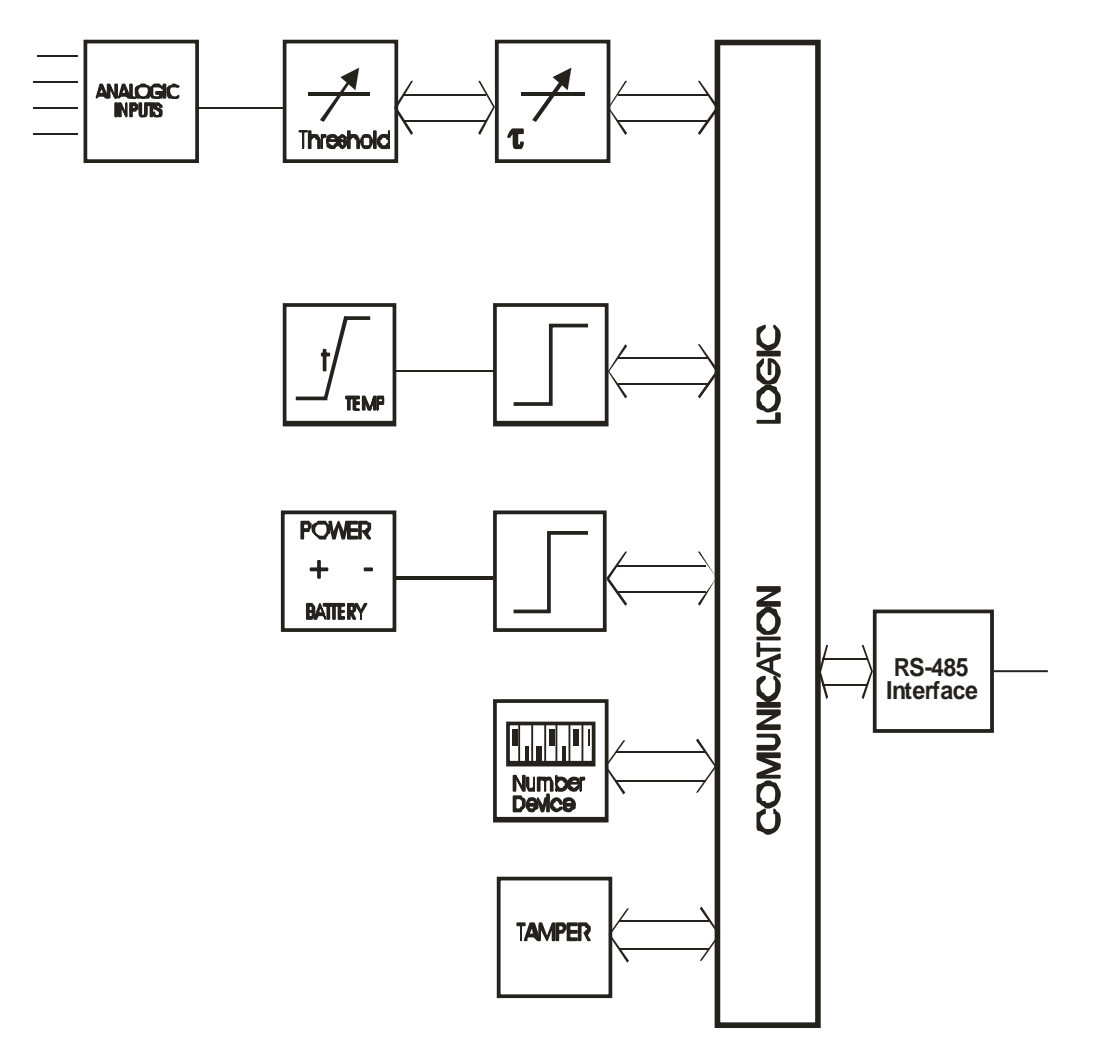

- Figure 1 - Satellite-8IN block diagram

The figure 1 shows the following block functions:

**Tamper control**: with SW2 and SW3 are respectively identified opening of the housing and removal/tearing off from its fixing support.

**Temperature check**: alarm generation in case of threshold setting overcame  $(-35 °C, +65 °C).$ 

**Device number**: one apparatus address on data communication loop (max 16 Satellite-8IN on RS 485 communication line forward IB Server).

**Acquisition and management of balanced inputs**: protection from short circuits, cables cutting and tampering.

**Mains voltage Check:** alarm generation in case of threshold setting overcame  $(11,0 \div 15,0 \text{ V} = )$ .

**Serial line RS-485 communication interface:** with pre-setting for line closure.

# **2 2. INSTALLATION**

# *2.1 Preliminary Information*

Satellite-8IN is a module for transmission, through serial line RS-485, of alarms received by one or more (max 8) traditional devices.

Through the *"Device Configurator"* software you can easily assign a tracking number for connection (number device), for each input, set parameters which will be used.

# **3 CONNECTIONS**

### *3.1 Terminal block, connectors, and circuit functions*

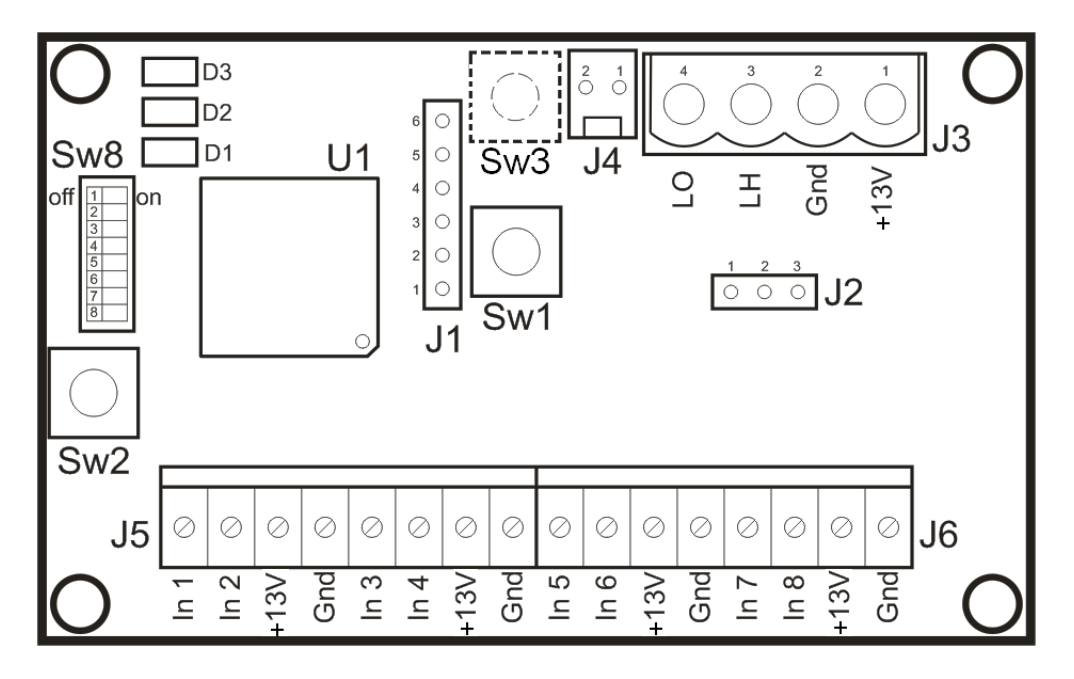

- Figure 1

### *3.2 Description of Terminal blocks*

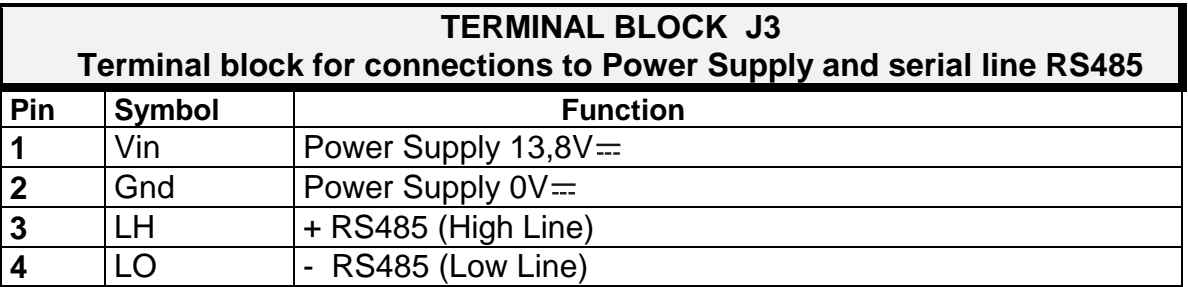

**Table 7: SATELLITE-8IN – Terminal Block J3**

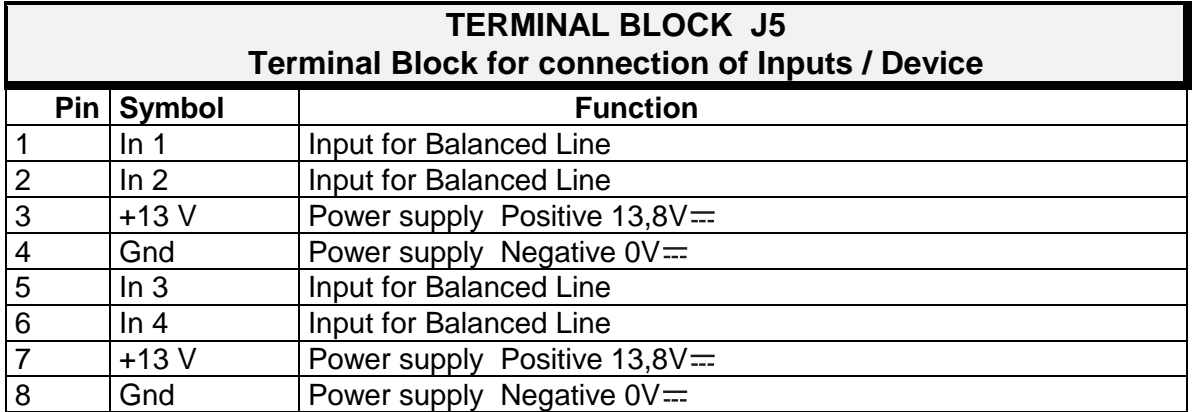

**Table 8: SATELLITE-8IN – Terminal Block J5**

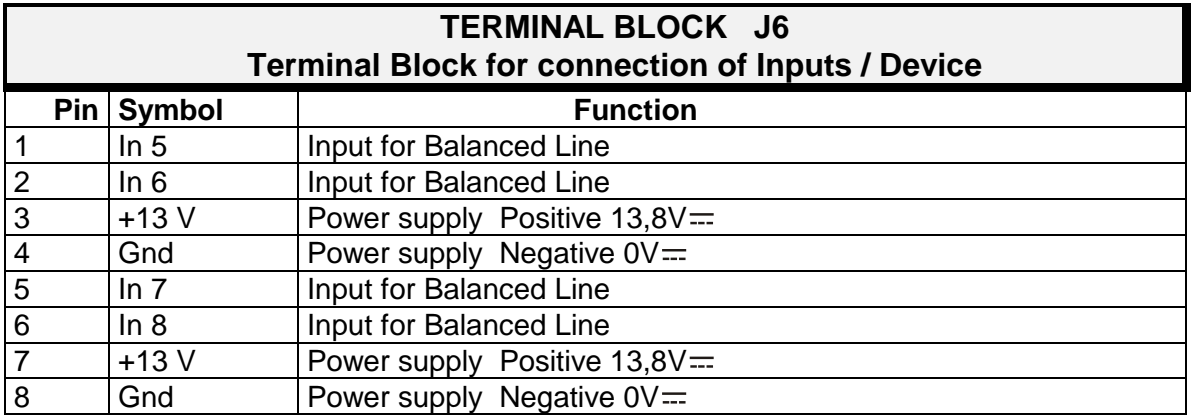

#### **Table 9: SATELLITE-8IN – Terminal Block J6**

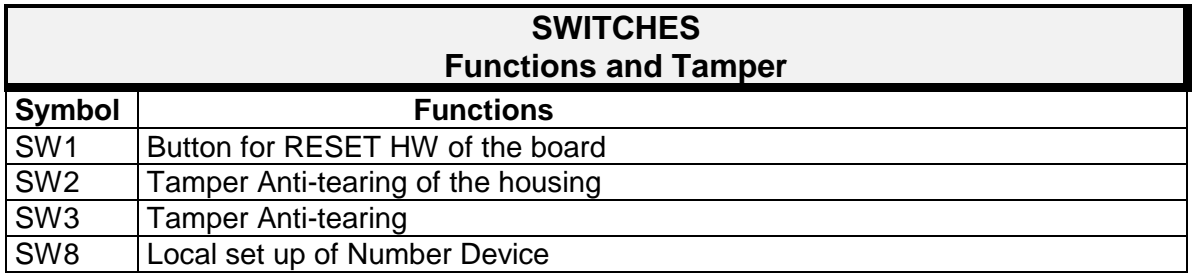

#### **Table 10: SATELLITE-8IN – Switch Functions**

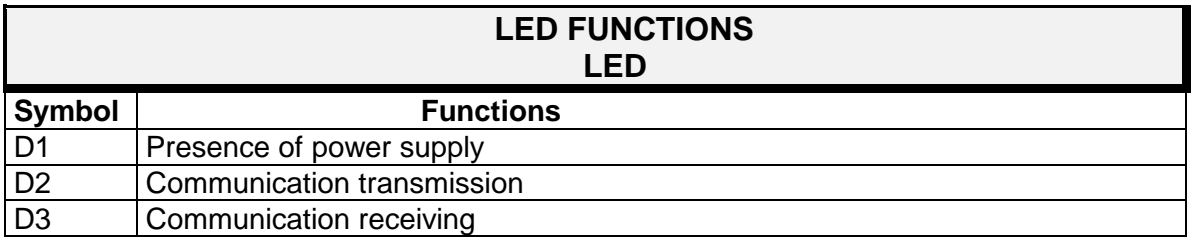

#### **Table 11: SATELLITE-8IN – LED Functions**

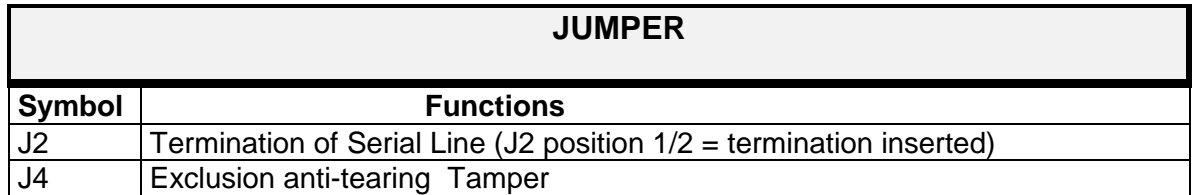

#### **Table 12: SATELLITE-8IN – Functionality Jumper**

### *3.3 Power supply connection*

The powering for the Satellite-8IN is DC 13,8  $V =$ . Terminal block J3 power supply connection: -Pin 1: Power supply Positive  $13.8V =$ ; -Pin 2: Power supply Negative  $(0 \vee \equiv)$  GND.

### *3.4 Serial Line RS-485 connection*

Satellite-8IN serial line connection to Terminal block J3:

- Pin 3 (LH) high line;
- Pin 4 (LO) low line.

### *3.5 Detectors connection*

For the detector connection to Satellite-8IN module is necessary to balance the detector alarm, maintenance or fault output (on the relay contact output) and connect it to one of the 8 available Satellite-8IN inputs, as shown below:

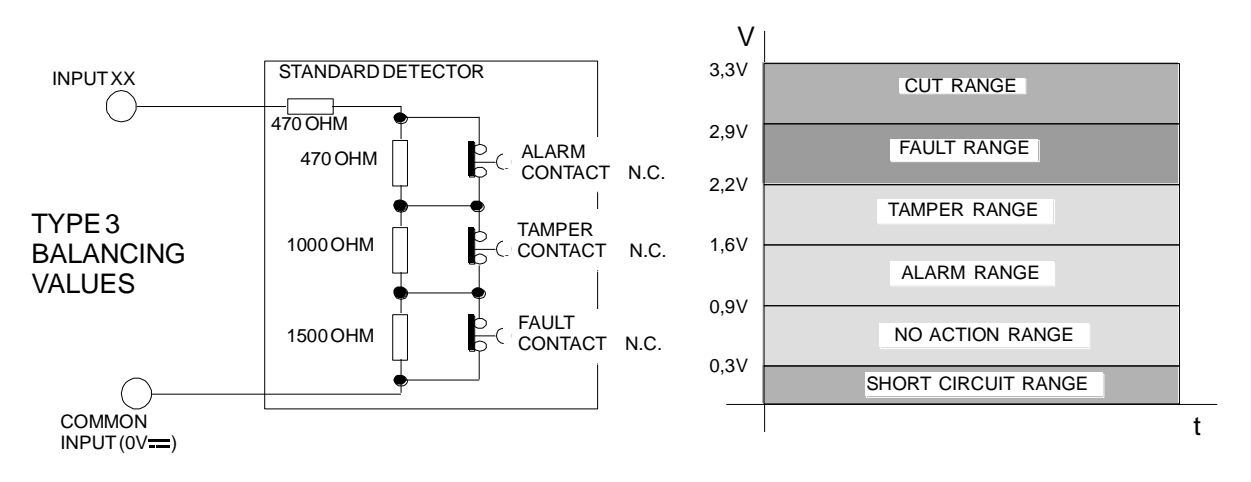

### *3.6 Tamper*

TAMPERS for detection of tearing and/or opening of housing must be used if expansion is not inserted in a self-protected housing.

#### *3.6.1 Module inserted in self-protected housing*

If protection anti tearing and/or opening of housing are given by other devices' tamper, SATELLITE-8IN's tampers must be disabled (default):

- Jumper J4 must be closed between 1-2 to disable anti-tearing function.
- JP1 joints to weld are short-circuited to disable anti-opening function.

#### *3.6.2 Module inserted in different housings*

If the module is included in different housings, use the springs included in the box and insert those on SW2 and SW3, open jumper J4 to activate anti-tearing and open the tinplated jumper JP1 to activate the anti-opening.

- Make sure that SW2 (Anti-opening for housing as per Drawing 1: Satellite 8IN) will close when closing the lid.
- Make sure that SW3 (Anti-tearing as per Drawing 1: Satellite 8IN) is closed into a fixed housing.

### *3.7 Satellite-8IN address setting*

#### *3.7.1 Local address set up*

The number device of 8 inputs can be set up moving DIP switch SW8. By assigning number device to the first input, automatically the other seven will acquire a progressive number device. For example, setting up 10 as number device, all the others will acquire 11-12-13-14-15-16-17 at the first entrance. Maximum number device which can be set up at first entrance is 120. In order to assign it, comply with the following procedure:

- 1. Move switch number 8 to position ON: the green led D1 will follow its function and will begin to blink, showing that it began the phase of local setting up of number device
- 2. Set up switches from1 to 7 according to the new number device which is to be assigned to the first input, following the table below:

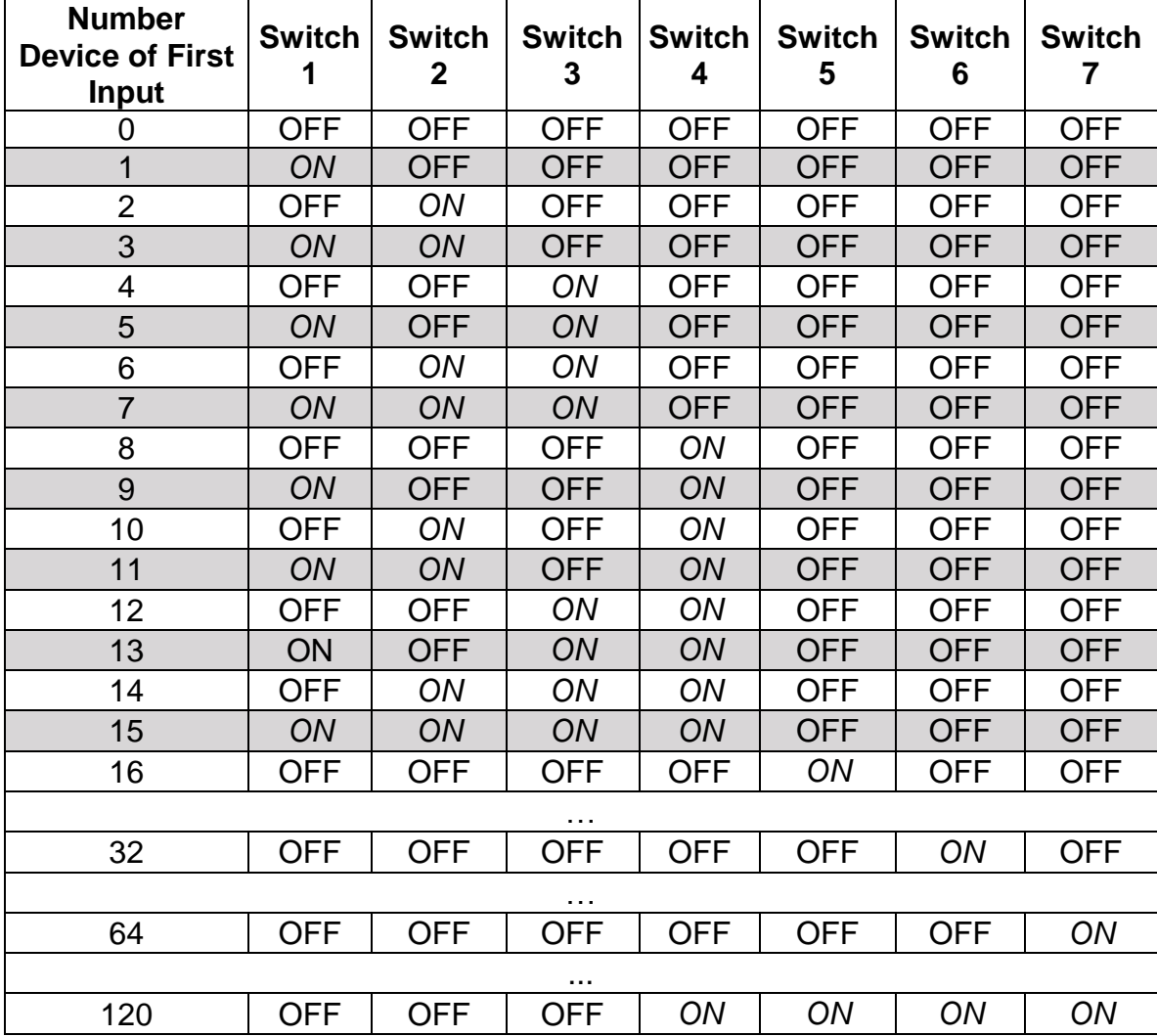

3. Move switch number 8 to OFF 8: in this way the new number will be acquired and the green led D1 will stay permanently turned on.

### *3.7.2 Address set up with DEVICE CONFIGURATOR*

In order to set up address on the module after powering up, you must:

- Connect SATELLITE-8IN, through USB-RS485 (Kit-USB) conversion, to the PC on which DEVICE CONFIGURATOR software is installed.
- Press the button "Read Settings", in the window "Device settings" they will be displayed: input address, output address, the MAC, device kind. Device parameters in reading are actually not active.
- To set up module input address, select from "Number Device" drop-down menu the required address.
- It's possible to set up kind of input by selecting balanced or ON/OFF, (**IB-System Rack** and **IB-System IB** use **Balanced input**).
- Press the button "Write Settings" to send set parameter to the device.
- The procedure was correctly done if it appears the message "Parameter correctly set", on the contrary repeat the procedure.
- Following the codes to enter via FTP and download the software:

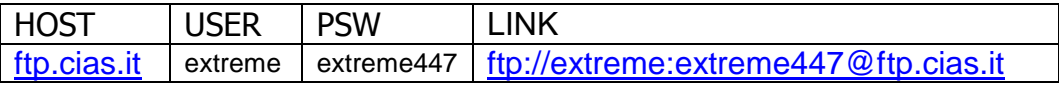

# **4 APPLICATIONS**

# *4.1 Applications*

Satellite-8IN must be connected to IB-System with serial line RS 485 (max 1.2 Km). The following block diagram shows the Satellite-8IN connection to IB-System serial line.

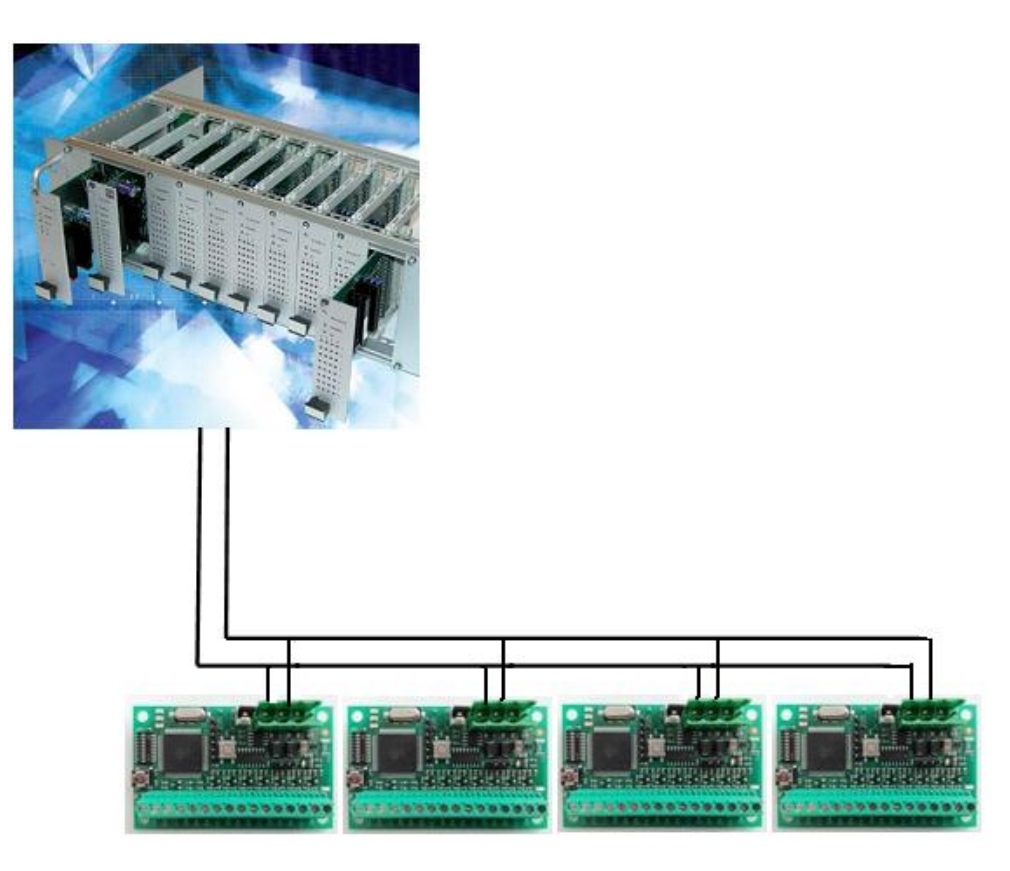

- IB-System interconnection block diagram.

# **5 ATTENDANCE AND MAINTENANCE**

### *5.1 Fault location table*

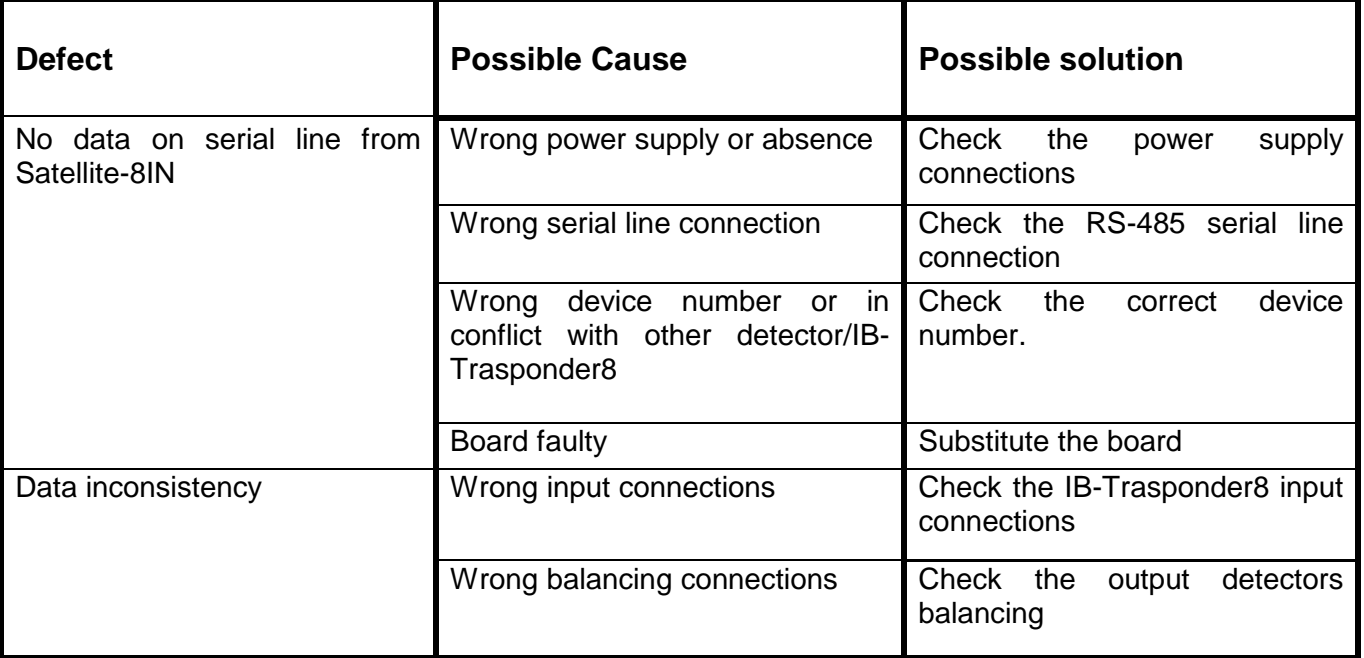

# **6 Technical characteristics**

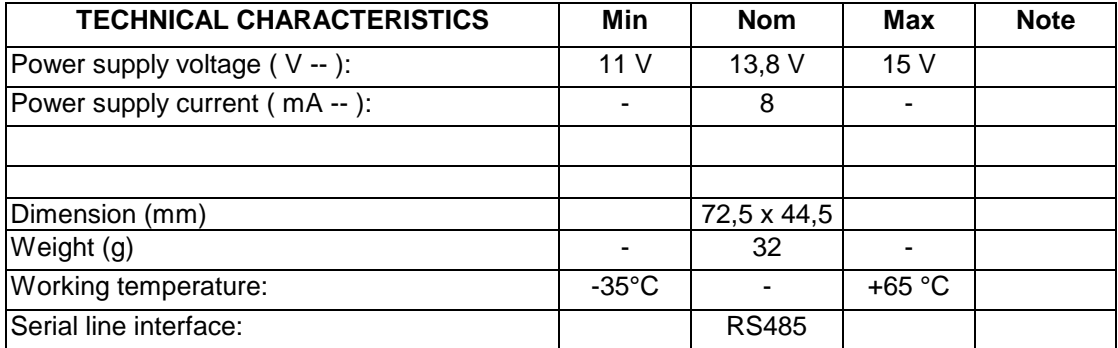

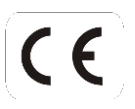

Questo apparecchio è contrassegnato in conformità alla Direttiva Europea 2002/96/EC, Waste Electrical and Electronic Equipment (WEEE)

Assicurarandosi che questo prodotto sia smaltito in modo corretto, l'utente contribuisce a prevenire le potenziali conseguenze negative per l'ambiente e la salute.

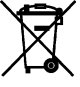

Il simbolo sulla documentazione d'accompagnamento indica che questo prodotto non deve essere trattato come rifiuto domestico ma deve essere consegnato presso l'idoneo punto di raccolta per il riciclaggio d'apparecchiature elettriche ed elettroniche.

Disfarsene seguendo le normative locali per lo smaltimento rifiuti.

Lo smaltimento abusivo è punito con le sanzioni previste dalla legislazione nazionale vigente

Il prodotto può essere riconsegnato al distributore/installatore a fine vita in occasione di un nuovo acquisto.

This product is marked in compliance with the European Directive 2002/96/EC, Waste Electrical and Electronic Equipment (WEEE).

The correct disposal of the product will prevent potential negative consequences for the environment and the human health.

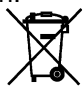

The symbol **Interest on** the product or into the annexed documentation indicates that this product does not have to be dealt like domestic refusal but must be delivered near the suitable point of collection for the recycling of electrical and electronic equipment.

The illicit disposal will be endorsed according to local l regulations.

At the end of operative life the product can be given back to the vendor/installation organization in occasion of a new purchase.

Copyright CIAS Elettronica S.r.l.

Stampato in Italia / Printed in Italy

CIAS Elettronica S.r.l. Direzione, Ufficio Amministrativo, Ufficio Commerciale, Laboratorio di Ricerca e Sviluppo Direction, Administrative Office*,* Sales Office, Laboratory of Research and Development

20158 Milano, via Durando n. 38 Tel. +39 02 376716.1 Fax +39 02 39311225

Web-site: www.cias.it E-mail: info@cias.it

Stabilimento */* Factory

23887 Olgiate Molgora (LC), Via Don Sturzo n. 17